# Workflow MS-24 – Assigning a Project Geographic Coordinate System (GCS)

The following workflow has been created to guide users on how to assign the project GCS created by the Survey group to a MicroStation design file. This workflow will include the steps for reprojection of design files, GIS data, and images that use different coordinate systems. Additional steps in the workflow cover how to reference MicroStation, Image, and Shape files with GCS assignments.

# **CDOT Survey Project Files**

Survey model DGN files have a project specific, local datum plane project geographic coordinate system (project GCS) that is created for that project, by the survey group. Other (design) specialty groups can use this Survey model DGN file to assign the project GCS to their design DGN files.

# Accessing The Geographic Toolset

There are two different ways to access the Geographic Coordinate System dialog box commands.

#### Method 1

- 1. Select **Tools > Geographic** from the menu bar.
- 2. Select Geographic from the drop-down menu.
- 3. Select Open as Toolbox. This opens the Geographic toolbox,

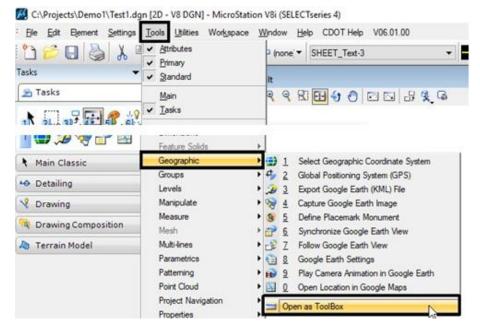

4. In the *Geographic* toolbox, click the **Select Geographic Coordinate System** icon from the toolbox.

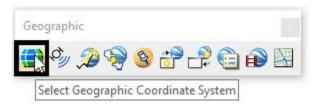

This displays the *Geographic Coordinate System* dialog box.

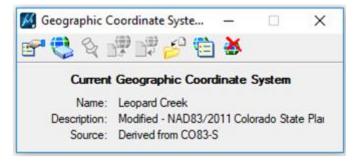

#### Method 2

- 5. Expand the Colorado DOT task menu.
- 6. Click the Select Geographic Coordinate System button.

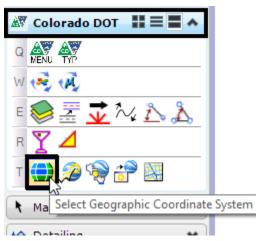

This opens the Geographic Coordinate System dialog box.

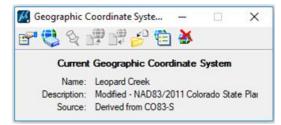

# Assigning a Project GCS to Your Design DGN File

The following steps are used to assign the project GCS from the Survey DGN file to a Design DGN file that does not have a GCS assigned.

 In the Geographic Coordinate System dialog box, Click the From File icon (the sixth icon from the left) to open the Select Geographic Coordinate System Source dialog box.

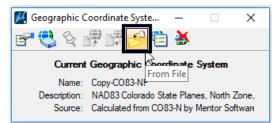

- 2. In the *Select Geographic Coordinate System Source* dialog box, navigate to the project's **ROW\_Survey/Drawings/Reference\_Files** folder.
- 3. Select the **#####SURV\_Model.dgn** file (##### representing the project code).
- 4. Click Open to assign the GCS from this drawing.

|                                                           | the state of the second state of the second st | ······································                                                                                                    |                                                                                                    |                                                     | S 🖸      |
|-----------------------------------------------------------|----------------------------------------------------------------------------------------------------|----------------------------------------------------------------------------------------------------|----------------------------------------------------------------------------------------------------|-----------------------------------------------------|----------|
| Aukk access<br>Desitop<br>Cabranies<br>Desitop<br>This PC | Name<br>Planimetrics<br>Remote_Sensing<br>Working<br>14533 Proposed Lines.dgn<br>14553 Codes505cale.dgn<br>14553 Essementi.dgn<br>14553 Essementi.dgn<br>14553 Sumer 505cale.dgn<br>14553 SURV Model.dgn                                                                                                    | Date modified<br>5/22/2018 11-45 AM<br>5/4/2017 3:03 PM<br>1/6/2016 123 PM<br>10/29/2015 2:29 PM<br>1/6/2016 123:4 PM<br>10/17/2015 1:10 PM<br>10/29/2015 1:10 PM<br>4/20/2017 9:33 AM | Type<br>File folder<br>File folder<br>Bentley MicroStati<br>Bentley MicroStati<br>Bentley MicroStati<br>Bentley MicroStati<br>Bentley MicroStati | Sure<br>89 KB<br>950 KB<br>83 KB<br>92 KB<br>947 KB |          |
|                                                           | Rename PERSONNAL Report 157                                                                                                    | de 100 dan                                                                                                    |                                                                                                    |                                                     | <br>Open |

The GCS has been copied from the survey file to your design file.

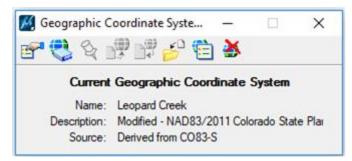

5. **Close** the Geographic dialog boxes and tool boxes. This completes the process of attaching a project GCS.

## **Referencing Non-Project GCS MicroStation Files**

Once the project GCS has been assigned to the design file, other files with different coordinate systems can be referenced and reprojected.

1. Begin by selecting the Attach Reference icon in the Reference Manager.

| 🖻 References (0 of 0 unique, 0 disj | played)                                     |                               |
|-------------------------------------|---------------------------------------------|-------------------------------|
| Tools Settings                      | · ◆ ≥ ° ° ° ⊾ 5 & ° ° ©                     | - Hilite Mode: Boundaries ▼   |
| Hierarchy                           | Slot ^ File Name                            | Orientation GeoCS             |
| -10 2D-Seed_CDOT.dgn                |                                             |                               |
|                                     |                                             |                               |
|                                     | Scale :                                     | Rotation                      |
|                                     | Offset X Y                                  | 4. 南 音                        |
|                                     | Nested Attachments: Displ                   | lay Overrides: Vesting Depth: |
|                                     | Ne <u>w</u> Level Display: <u>G</u> eorefer | renced:                       |

- 2. In the *Attach Reference* dialog box, navigate to the design file's location.
- 3. Select the file to be referenced.
- 4. Change the *Attachment method* to Interactive.

| K Attach Reference - C:\Projects\Demo1\ |                                                                                     |                                                                |                                     |                                               |  |  |
|-----------------------------------------|-------------------------------------------------------------------------------------|----------------------------------------------------------------|-------------------------------------|-----------------------------------------------|--|--|
| Look in:                                | Demo 1 v                                                                            | G 🌶 📂 🛄 -                                                      | 8 🖲                                 | 3D - V8 DGN                                   |  |  |
| <b>Quick access</b>                     | Name<br>Maran 12345SURV_Model.dgn<br>12345SURV Topo100scale01a.dgn                  | Date modified<br>2/26/2018 3:57 PM<br>2/21/2018 11:23 AM       | Type<br>Bentley M                   |                                               |  |  |
|                                         | 123435URV_topo100scale01a.dgn     12345SURV_Topo100scale01b.dgn     12345Ele 01.dgn | 2/21/2018 11:23 AM<br>2/21/2018 11:34 AM<br>10/19/2017 1:21 PM | Bentley M<br>Bentley M<br>Bentley M |                                               |  |  |
| Desktop                                 | Test1.dgn Topo.dgn WTM Control Points.dgn                                           | 3/11/2018 10:14 AM<br>2/21/2018 11:23 AM<br>4/9/2014 1:11 PM   | Bentley M<br>Bentley M<br>Bentley M |                                               |  |  |
| Libraries                               | /# UTWI Control Points.agn                                                          | 4/9/2014 1:11 PM                                               | Bentley IV                          |                                               |  |  |
| This PC                                 |                                                                                     |                                                                |                                     | Attachment Method<br>Interactive $\checkmark$ |  |  |

- 5. Click **Open**. This will open the *Reference Attachment Settings* dialog box.
- 6. In the *Orientation* section, select Geographic Reprojection.
- 7. Set the Global Line Style Scale (typically, Master is used) and Nested Attachments settings. This depends on how many files attached to the one being referenced need to be seen. To view one level of files attached to the file being referenced, for example, set Nested Attachments to Live Nesting and Nesting Depth to 1.
- 8. Click the **OK** button to attach the file.

| eference Attach                                                                     | ment Settings for UTM Control Points.dgn                                           |
|-------------------------------------------------------------------------------------|------------------------------------------------------------------------------------|
| <u>Fi</u> le Name:<br>Full Path:<br><u>M</u> odel:<br>Logical Name:<br>Description: | UTM Control Points.dgn<br>C:\Projects\Demo1\UTM Control Points.dgn<br>CDOT Default |
| Orientation:                                                                        |                                                                                    |
| View                                                                                | Description                                                                        |
| Coincident                                                                          | Aligned with Master File                                                           |
| Coincident -                                                                        | Norld Global Origin aligned with Master File                                       |
| Geographic -                                                                        | AEC Transform Calculated Transform max error 0.03029 '                             |
| Geographic -                                                                        | Reprojected Reproject reference data to Master GCS                                 |
|                                                                                     |                                                                                    |
| Saved Views                                                                         |                                                                                    |
| Named Fenc                                                                          | es (none)                                                                          |
|                                                                                     |                                                                                    |
|                                                                                     |                                                                                    |
| Toggies                                                                             |                                                                                    |
|                                                                                     | ▣ਡ 🔪 🔁 🛄 🋫 → <* 🏢 🔊 🖓 🗹 🦽                                                          |
| Drawing Title —                                                                     |                                                                                    |
| Create                                                                              |                                                                                    |
|                                                                                     | Name: Drawing                                                                      |
| _                                                                                   |                                                                                    |
|                                                                                     | OK Cancel                                                                          |
|                                                                                     |                                                                                    |

The attached reference file has been reprojected so that data in the referenced file is in the correct location in relation to the active file.

## **Referencing GIS Shapefiles**

MicroStation allows you to reference Shapefiles with a GCS. When referencing a shapefile three files with the following extensions are required:

- **SHP** this shape file defines the data geometry such as points, lines, and polygons
- SHX this is a shape index file which contains positional data
- **DBF** this is the attribute format which contains attributes for each shape in dBase III format

These three files must all be located in the same folder and have the same name.

Shape (SHP) files with a defined GCS can be referenced into the design file by using the same steps to reference a dgn file. The only difference is the setting for the extension.

1. When referencing a GIS shapefile, select the extension **Shapefiles (\*.shp)** in the *Files of type* drop down menu.

| 🔀 Attach Refer | ence - C:\Projects | \Demo1\            |                    |          | ×                 |
|----------------|--------------------|--------------------|--------------------|----------|-------------------|
| Look in:       | Demo1              | ~                  | G 🤌 📂 🛄 🗸          | 3 🗈      |                   |
| -              | Name               | ^                  | Date modified      | Туре     |                   |
| Quick access   | HIGHWAYS           | shp                | 11/14/2011 8:10 AM | SHP File | <b>I</b>          |
|                |                    |                    |                    |          |                   |
| Desktop        |                    |                    |                    |          |                   |
|                |                    |                    |                    |          |                   |
| Libraries      |                    |                    |                    |          |                   |
|                |                    |                    |                    |          | Attachment Method |
| This PC        |                    |                    |                    |          | Interactive ~     |
| <b>A</b>       |                    |                    |                    |          |                   |
| Network        |                    |                    |                    |          |                   |
|                |                    |                    |                    |          |                   |
|                |                    |                    |                    |          |                   |
|                |                    |                    |                    |          |                   |
|                | <                  |                    |                    | >        |                   |
|                | File name:         | HIGHWAYS.shp       | <u> </u>           | Open     |                   |
|                | Files of type:     | Shapefiles (*.shp) | ~                  | Cancel   |                   |
|                | •                  | Save Relative Path |                    | Options  |                   |

- 2. Select the shape file.
- 3. Set the Attachment Method to Interactive.
- 4. Click **Open**. This will open the *Reference Attachment Settings* dialog box.
- 5. In the **Orientation** section, select **Geographic Reprojection**.
- 6. Set your nesting and global line style scale settings as you normally would.
- 7. Click the **OK** button to attach the file.

| Reference Attachment Settings for HIGHWAYS.shp                     |                                      |  |  |  |  |  |
|--------------------------------------------------------------------|--------------------------------------|--|--|--|--|--|
| <u>Fi</u> le Name: HIGHWAYS.shp                                    |                                      |  |  |  |  |  |
| Full Path: C:\Projects\Demo1\HIGHWAYS.shp                          | Path: C:\Projects\Demo1\HIGHWAYS.shp |  |  |  |  |  |
| Model Default 👻                                                    |                                      |  |  |  |  |  |
| Logical Name:                                                      |                                      |  |  |  |  |  |
| Description: Reproject reference data to Master GCS                |                                      |  |  |  |  |  |
| Orientation:                                                       |                                      |  |  |  |  |  |
| View Description                                                   |                                      |  |  |  |  |  |
| Coincident Aligned with Master File                                |                                      |  |  |  |  |  |
| Coincident - World Global Origin aligned with Master File          |                                      |  |  |  |  |  |
| Geographic - AEC Transform Calculated Transform max error 0 4102 m |                                      |  |  |  |  |  |
| Geographic - Reprojected Reproject reference data to Master GCS    |                                      |  |  |  |  |  |
|                                                                    |                                      |  |  |  |  |  |
| Named Fences (none)                                                |                                      |  |  |  |  |  |
|                                                                    |                                      |  |  |  |  |  |
| Detail Scale: 1"=100'                                              |                                      |  |  |  |  |  |
|                                                                    |                                      |  |  |  |  |  |
| Scale (Master:Ref): 1.000000 : 1.000000                            |                                      |  |  |  |  |  |
| Named Group:                                                       |                                      |  |  |  |  |  |
| Revision:                                                          |                                      |  |  |  |  |  |
| Level:                                                             |                                      |  |  |  |  |  |
| Nested Attachments: No Nesting   Nesting Depth: 1                  |                                      |  |  |  |  |  |
| <u>D</u> isplay Overrides: Allow ▼                                 |                                      |  |  |  |  |  |
| New Level Display: Use MS_REF_NEWLEVELD*                           |                                      |  |  |  |  |  |
| Global LineStyle Scale: Master                                     |                                      |  |  |  |  |  |
| Synchronize View: Volume Only                                      |                                      |  |  |  |  |  |
| Toggles                                                            |                                      |  |  |  |  |  |
| 🖸 🔜 🔧 🕒 🛄 🎌 🔶 🐨 🎟 🔊 🖓 🗹                                            |                                      |  |  |  |  |  |
| Drawing Title                                                      |                                      |  |  |  |  |  |
| Create                                                             |                                      |  |  |  |  |  |
| Name: Drawing                                                      |                                      |  |  |  |  |  |
|                                                                    |                                      |  |  |  |  |  |
| <u>O</u> K Cancel                                                  |                                      |  |  |  |  |  |
|                                                                    | _                                    |  |  |  |  |  |

The attached reference file has been reprojected so that data in the referenced file is in the correct location in relation to the active file.

8. Once the shapefile has been referenced, you can use the *Element Information* tool to see the attribute information.

| U                               |                              |
|---------------------------------|------------------------------|
| <li>i) Element Information</li> | - 🗆 ×                        |
| Erection Selection              |                              |
| HIGHWAYS                        | × ′                          |
| SPEEDLIM                        | 45                           |
| VMT                             | 1505                         |
| PRISURF                         | 2 AC - Asphalt Concrete (Bil |
| THRULNWD                        | 12                           |
| THRULNQTY                       | 3                            |
| VCRATIO20                       | 0.97000002                   |
| OFFPKTRK                        | 4.7                          |
| PKTRK                           | 5.6                          |
| AADTSINGLE                      | 910                          |
| VCRATIO                         | 0.73000001                   |
| AADTCOMB                        | 740                          |
| DESCRIPTIO                      | LOOP RAMP ON (FROM BOU       |
| ALIAS                           | Foothills Py                 |
| SHAPE_len                       | 69.0177056848                |
| GEOMETRY                        |                              |
| FID                             | 892                          |
| TERRAIN                         | 2                            |
| PRIOUTSHD                       | 2 Bituminous                 |

### **Referencing Image Files**

The key to having design files and imagery properly line up with one another is in the GCS assignments. When referencing imagery, it is important to know the GCS of the image file. Without knowing the GCS, there is no guarantee the design files and imagery will line up with the project data.

CDOT has two different sets of imagery covering the state of Colorado. Each set uses a different coordinate system. The greater Denver area is in NAD83 Colorado State Plane coordinates and the rest of Colorado is in UTM coordinates. Either system can be referenced into a design file and reprojected to the project coordinate system of a MicroStation design file. Refer to the workflow <u>CDOT Workflow MS 12 - Accessing Imagery Files</u> to learn more on how to find images within the state of Colorado.

1. From MicroStation, open Raster Manager.

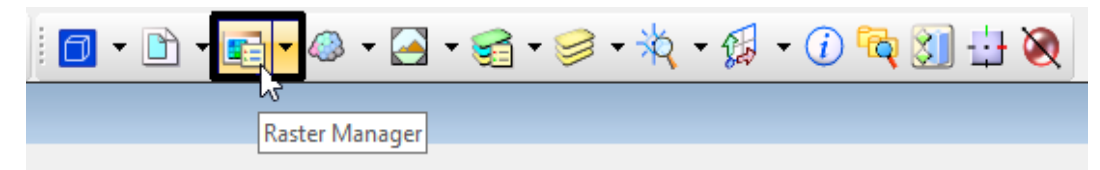

2. In the *Raster Manager* dialog box, select the **Attach Raster** icon or select **File>Attach>Raster**.

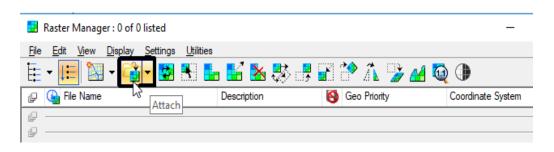

3. In the *Attach Raster Reference File* dialog box, navigate to the image file to be referenced.

| Attach Raster                                  | Reference      |                           |     |         |        |                                                              | > |
|------------------------------------------------|----------------|---------------------------|-----|---------|--------|--------------------------------------------------------------|---|
| Look in:                                       | Demo 1         | 38                        | G 💋 | • 📂 🛄 • |        | S 主                                                          |   |
| *                                              |                |                           |     |         |        | Preview Attachment<br>Raster Preview                         |   |
| uick access<br>Desktop<br>Libraries<br>This PC |                | UTM_Project_lmag<br>e.tif |     |         |        | 5956 X 7551, RGB<br>Origin X: 1569353.817<br>Y: 14503045.141 |   |
| Network                                        | File name:     | UTM_Project_Image.tif     |     | ~       | Open   | Place Interactively                                          |   |
|                                                | Files of type: | Common Raster Formats     |     | ~       | Cancel | Open Settings Dialog                                         |   |
|                                                |                | Open as read-only         |     |         |        |                                                              |   |

4. Click **Open** to continue.

This displays the *Raster Attachment Options* dialog box. The following settings are made in the dialog box.

- 5. Under the *General* section, set **Draft\_Image** for the level.
- 6. Under the *Geometry* section, set *Geo Priority* option to **Raster Header** for NAIP images or **Sister File** for DRAP images.

| 🎉 Raster Attachment Options                                                                                                    |                  | —   |      | ×  |
|----------------------------------------------------------------------------------------------------|------------------|-----|------|----|
| Attachments     Attachments     C:\Projects\Demo1\UTM_Projects\Demo1\UTM_ProdVProjects\Demo1\UTM_Projects\Demo1\UTM_Projects\Demo1\UTM_Projec | roject_Image.tif |     |      |    |
| Action                                                                                                    |                  |     |      | ^  |
| Place Interactively                                                                                                    | No               |     |      |    |
| General                                                                                                    |                  |     |      | ^  |
| Level                                                                                                    | Draft_Image      |     |      |    |
| Color                                                                                                    | 🔙 ByLevel        |     |      |    |
| Line Style                                                                                                    | ByLevel          |     |      |    |
| Weight                                                                                                    | ByLevel          |     |      |    |
| Class                                                                                                    | Primary          |     |      |    |
| Priority                                                                                                    | 0                |     |      |    |
| Image                                                                                                    |                  |     |      | *  |
| Color                                                                                                    |                  |     |      | *  |
| Display Print                                                                                                    |                  |     |      | *  |
| Extended                                                                                                    |                  | _   |      | *  |
| Geometry                                                                                                    |                  |     |      | *  |
| Geo Priority                                                                                                    | Raster Header    |     |      |    |
| Inherit GeoCS from Model                                                                                                    | Not Inherited    |     |      |    |
|                                                                                                    |                  |     |      |    |
|                                                                                                    |                  |     |      |    |
|                                                                                                    | Att              | ach | Canc | el |

7. Click Attach to complete the process.